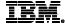

IBM Global Services - IBM eServer iSeries

### A34

WDSc: iSeries Projects
Modern Tools for RPG and COBOL Developers
Don Yantzi

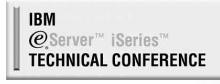

Miami, Fl

Oct 17-21, 2005

© 2005 IBM Corporation

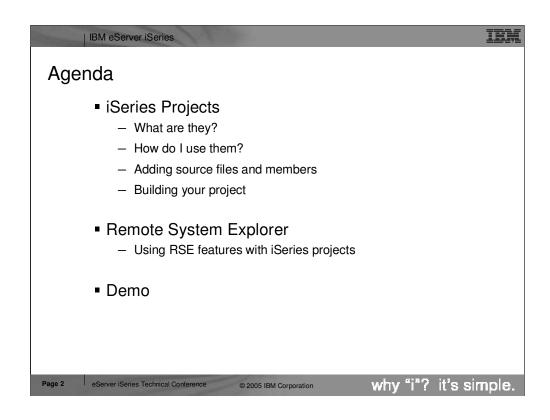

| IBM eServer iSeries RSE and iSeries Projects Remote System Explorer (RSE) - Designed to be familiar to PDE / SEU programmer - Remote edit, verify, compile, run / debug Source members are still kept on the iSeries Use existing OS/400 source configuration management (SCM) providers iSeries Projects Designed to be similar to development of Web, Java, and XML in the workbench - Source is kept local on the PC in the workspace Local edit and verify then push changes and build on remote system Use any workbench based SCM provider - iSeries vendors or CVS, Rational ClearCase, PVCS, ... eServer iSeries Technical Conference why "i"? it's simple. Page 3 © 2005 IBM Corporation

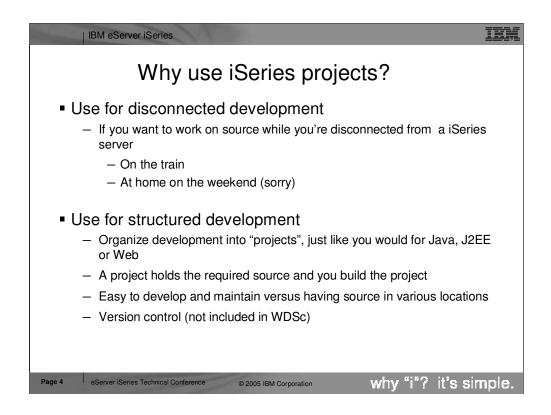

An iSeries Project is a typical Eclipse project. This means it contains folders and files that are in the local file system of the IDE, but these can be synchronized with a central repository for team support.

Since the files are local, there is actions to support "pushing" those files up to an iSeries library, where they become source members. This is done prior to compiling or "building" the source for the purpose of testing.

| IBM eServer iSeries Why use iSeries projects? RSE features such as: ❖ Advanced editing capabilities in Remote Systems LPEX editor ❖ Outline view for RPG and COBOL Content Assist Syntax checking Prompting Showing indentation Verifying source ❖ Integrated, online help for tools and languages All are available! why "i"? it's simple. eServer iSeries Technical Conference Page 5 © 2005 IBM Corporation

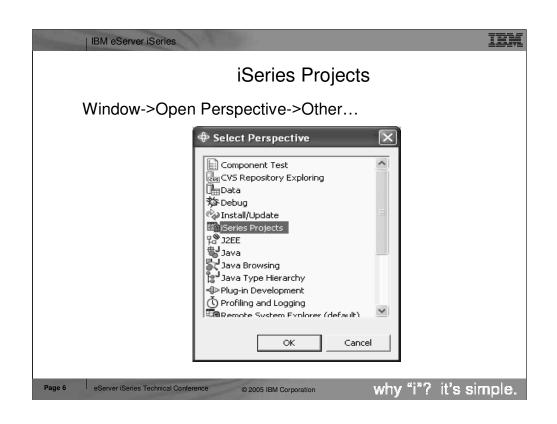

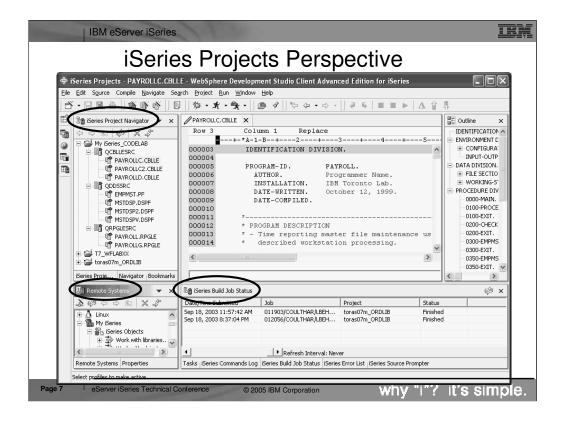

Here we see the iSeries Projects perspective, which you can explicitly open. The primary view is the iSeries Project Navigator that allows exploration of all existing iSeries Projects. There are wizards lauchable from the toolbar for creating a new iSeries Project, or creating source physical files and source members within an existing project. The iSeries Projects perspective includes a full copy of the Remote Systems Explorer, as a view, for your convenience. This allows you to easily work with the contents of the associated library while simultaneously working with the local copies of the source within the project.

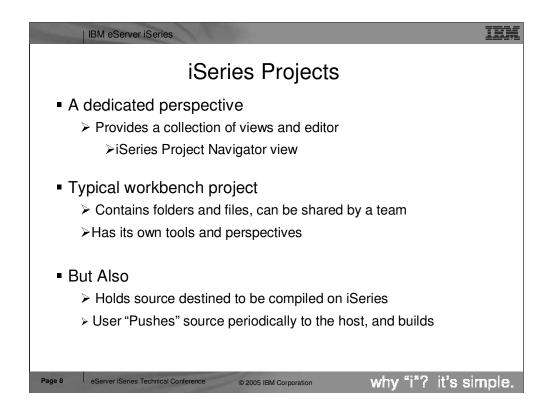

There is a special project type designed to hold source that is destined to be compiled and run on an iSeries. There is a wizard for creating a new iSeries Project.

There is a special perspective for working with iSeries projects.

| IBM eServer iSeries iSeries Project Library, files, members ■ iSeries Project - Each iSeries project is associated with a single iSeries library - 1 to 1 association ■ iSeries Source Physical File Source physical files represented as folders in the project - CCSID, record length, IGC data and description iSeries Member - Members stored as files within "source" folders Uses format: memberName.membertype - ORDRENT. RPGLE why "i"? it's simple. eServer iSeries Technical Conference © 2005 IBM Corporation Page 9

Setting Up Your iSeries Project

Multiple ways to setup an iSeries project, source physical files and members

Using the workbench "New" wizards (under iSeries > Local)

Using the "Add to Project" actions from the iSeries project

Using the "Create iSeries Project" and "Add To iSeries Project" actions from the RSE

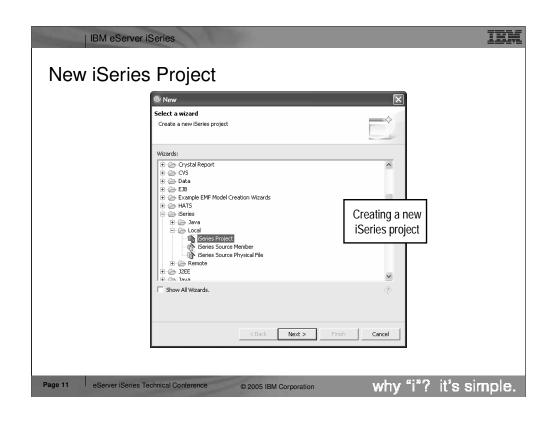

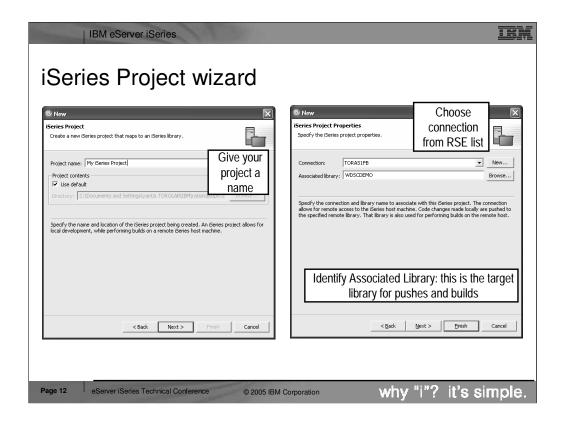

Here we see the iSeries Project wizard. First, give the project a name. Any name you want! Then select or create a connection (from the RSE!) that identifies the iSeries with which this project is associated. Also select the library on that iSeries where the contents of this project will be pushed to.

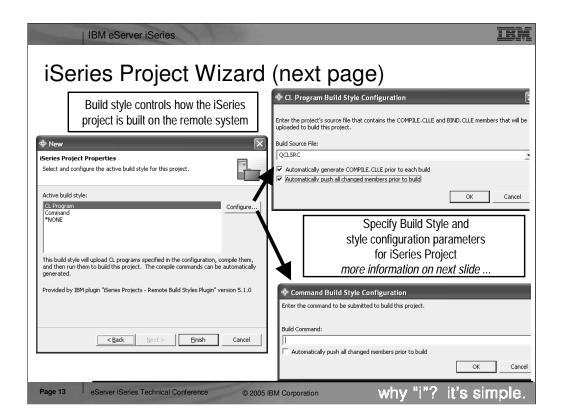

Here we see the rest of the iSeries Project wizard. Here you specify what to do for the Build action on a project. There are 3 IBM-supplied choices, and ISVs can add more choices. The default is to generate a CL source member containing a compile command for each member that is changed.

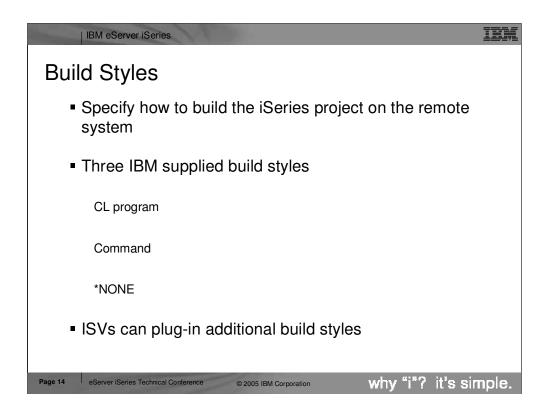

## CL program

- Automatically generates COMPILE.CLLE and BIND. CLLE
  - Adds compile command for each source file in project
  - Uses last compile command from RSE for specified source type
    - For example, CRTBNDRPG versus CRTRPGMOD
  - At build time these two members are pushed to iSeries, compiled and run

### Command

- You specify single command to run build
- Good if you have an existing build script

ISVs can plug-in additional build styles to work with their existing iSeries systems

Build Styles

CL Program — Automatically generate COMPILE.CLLE in a source folder of your choice. This will be used to do the build on the host.

Command — Execute user specified command to do the build

\*NONE — No build style. Project can not be built on the host.

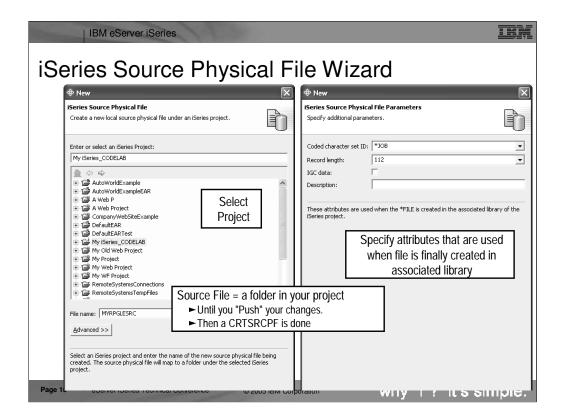

Here we see the wizard for creating a new iSeries source physical file. Within the project, this is actually a folder. When the project is pushed to its associated library, this result in a CRTSRCPF command being run to create a file with the attributes specified in this wizard.

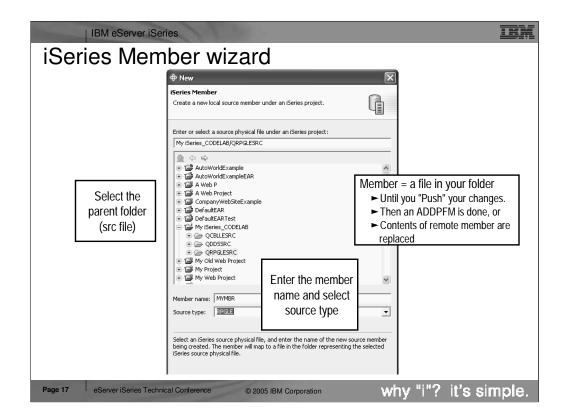

Here we see the wizard for creating a new iSeries source member within an iSeries project. Actually, it is within a source phyical file (aka folder) within an iSeries project. Locally, a member is really a file on disk. The file's extension is the member's type, as in ABC.RPGLE. When this project is pushed to its associated library, this will result in an ADDPFM command being run to create the file with the name and type, in its parent file.

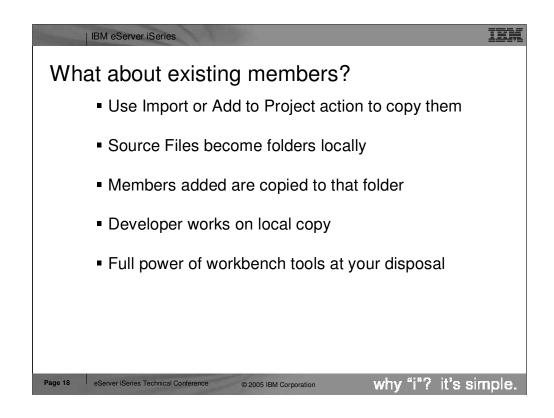

## Add project action

- •Right click on project, select "Show Remote Objects"
- •Drill down to source file, right-click, select "Add to Project"
- •Drill down to members, right-click, select "Add to Project"

# Developer works on local copy

- •Edits file
- •Pushes changes using "Push" action
- •Does a build using "Build" action
- •Shares with team using "Synchronize" action

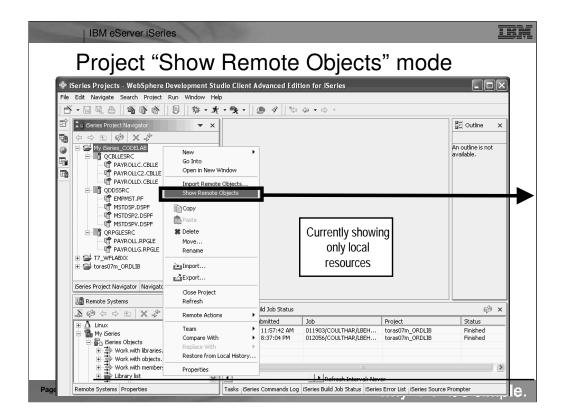

Here we see an iSeries project in the iSeries Navigator, within the iSeries Projects perspective, that has a number of local files and members. Right-clicking on the project or anything in the project, gives a popup menu with the all-important "Show Remote Objects" menu item....

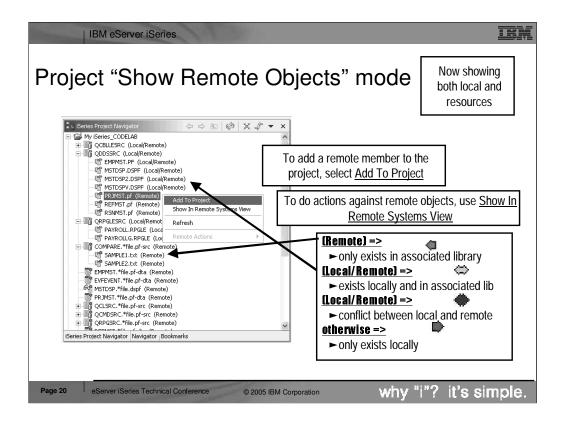

Once "Show Remote Objects" is enabled (it is a toggle) all the objects in the associated library for this project are shown in the iSeries Project Navigator. This navigator is called a "bleed through" view because it lists both local files/members and remote objects, files and members. However, if a file or member exists both locally and remotely, it is not shown twice. Rather, it is only shown once, and its icon and bracketed text identify it as existing in both places. The icons and text enable you to see at a glance which files/members exist only locally, only remotely, or both locally and remotely. In the latter case, the color of the icon indicates if the two are in synch or not. If not, it is an indication you need to "push" your local source to the associated library to get it in synch.

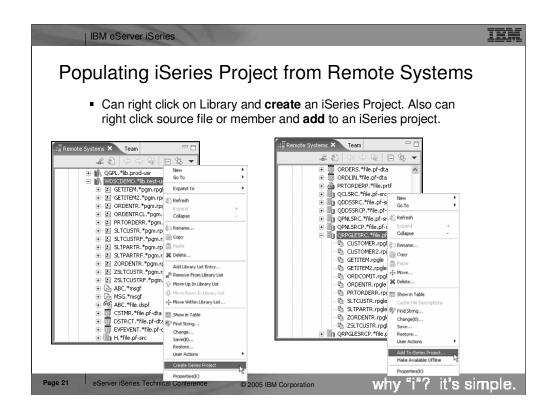

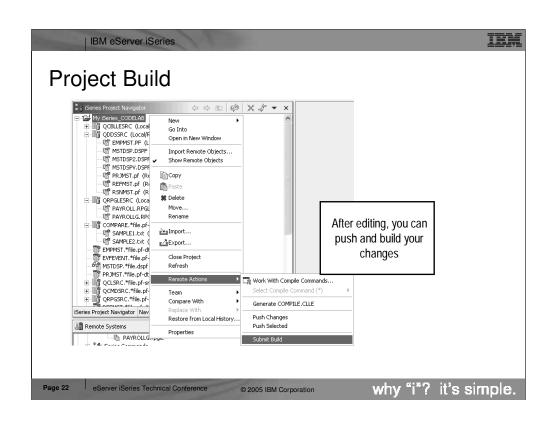

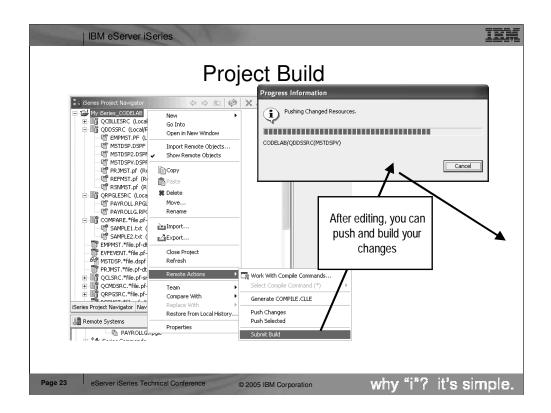

After editing, you will want to send the changed members back to the associated library, and then compile them there. This can be done in one step with Submit Build, or in two steps with Push Selected and then Generate COMPILE.CLLE.

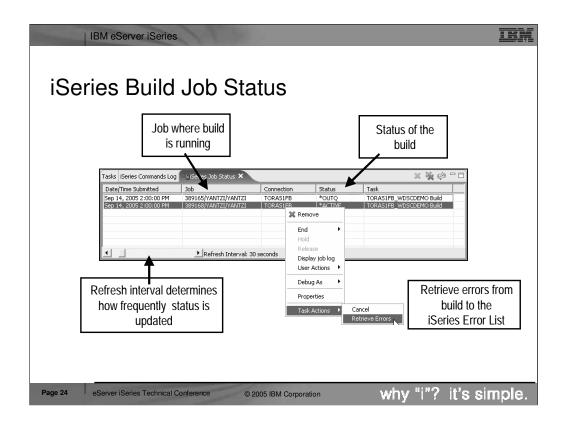

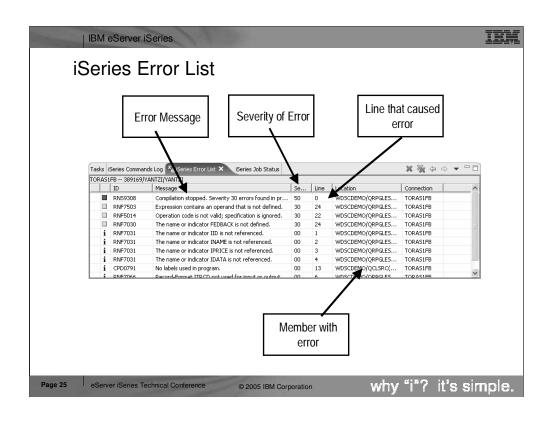

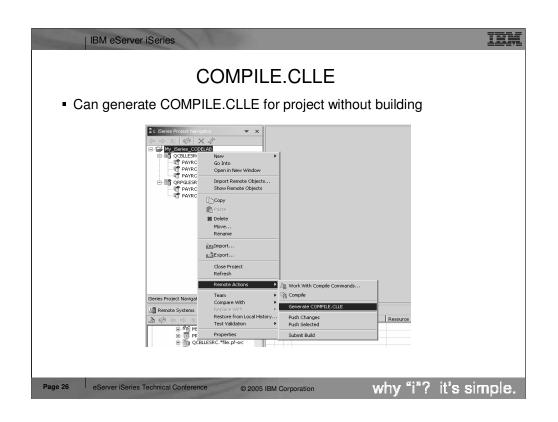

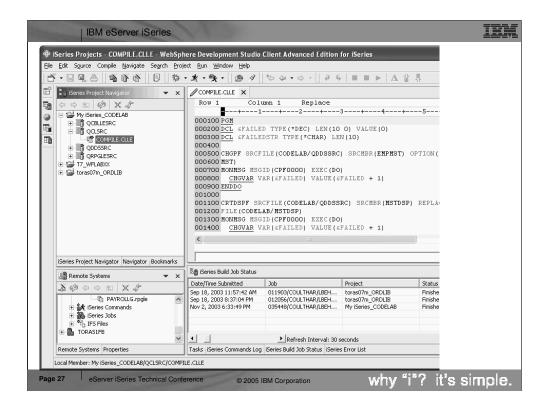

An example of what is generated for the build. This is a CL member. You can affect what compile command is used for each member type.

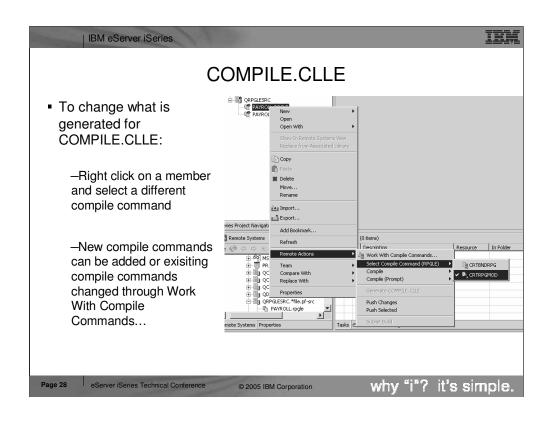

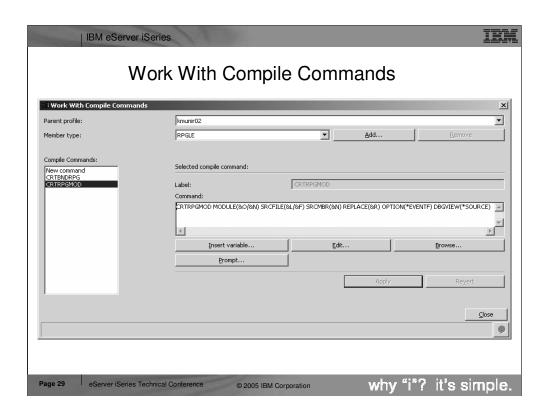

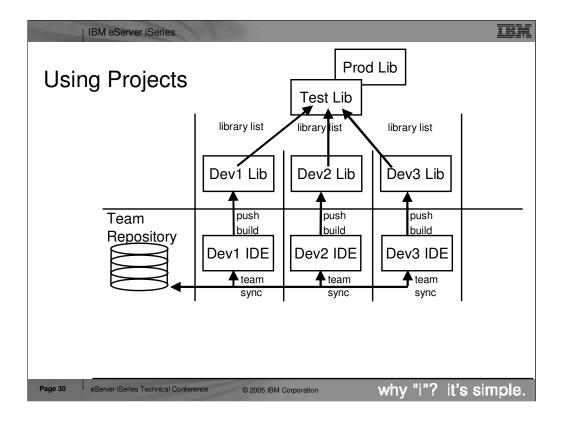

The typical usage scenario for iSeries projects is to use them for tasks, such as adding a feature to an existing application. Rarely will you use an iSeries project to hold all the source for an application... use an iSeries change management vendor for that. Consider a change that involves 3 developers changing a number of files...

The lead developer will create the iSeries project and synchronize it with the repository. The other developers will use the Eclipse team support to add that project to their workspace. Each will change the properties of the project to associate it with their own private library. The master library containing all the source will be on their library list, so compiles will work, but their private library will only hold the members they work on. If they use an SCM product, then they will use it to check source members out to their private library. These members and files will then be imported into their project, where they will edit them.

After editing, they will "push" their changes to their library and do a "Build" or a compile, and run and test their unique changes.

Every so often, they will do a team synchronization to give their changes to their fellow team members, and pick up the changes of those team members. After a synch, they will push their colleaque's files to their own associated library and test the changes all work together.

At the end of the cycle, someone will pick one of the libraries, and use the SCM product to promote their changes back into the test and production stages.

# Brief Overview of RSE capabilities in iSeries projects Advanced editing capabilities of Remote Systems LPEX Editor Outline view for RPG and COBOL Content Assist Syntax checking Prompting Showing indentation Verifying source

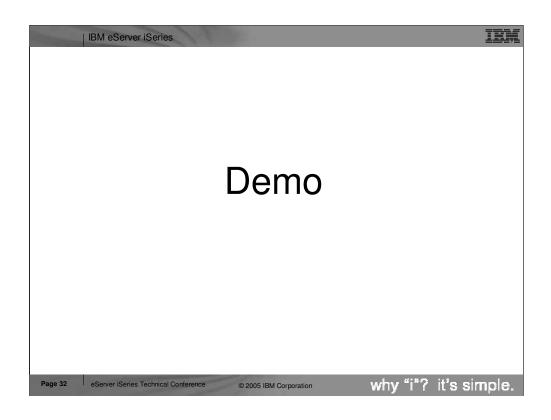

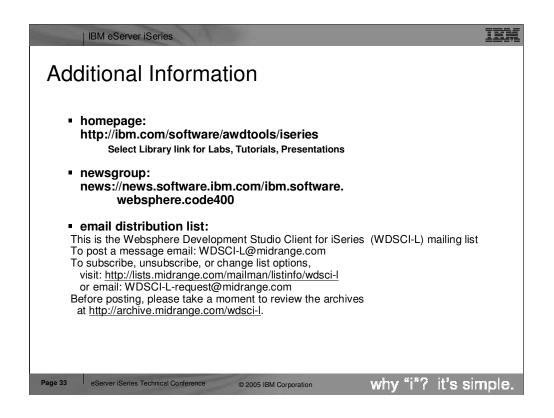

We hope this presentation helped you understand more about Development Studio Client iSeries application development tools. We started with an overview of our strategy for iSeries application development tools, went onto review the Remote System Explorer, the perspective for iSeries programmers to maintain and develop iSeries applications and explained how to extend RSE to include your own iSeries application development tools.

| IBM eServer iSeries Legal information Acknowledgement: This presentation is a collaborative effort of the IBM Toronto iSeries Application Development presentation team, including work done by: Phil Coulthard, George Farr, Inge Weiss, Claus Weiss, Don Yantzi and Kushal Munir <u>Disclaimer:</u>
The information contained in this document has not been submitted to any formal IBM test and is distributed on an as is basis without any warranty either express or implied. The use of this information or the implementation of any of these techniques is a customer responsibility and depends on the customers' ability to evaluate and integrate them into the customers' operational environment. While each item may have been reviewed by IBM for accuracy in a specific situation, there is no guarantee that the same or similar results will result elsewhere. Customers attempting to adapt these techniques to their own environment do so at their own risk. Reproduction: The base presentation is the property of IBM Corporation. Permission must be obtained PRIOR to making copies of this material for any reason.

© 2005 IBM Corporation

why "i"? it's simple.

Page 34

eServer iSeries Technical Conference